## Adding Silence and Silencing a Part of a Clip

To insert some seconds of silence at any place of your audio:

- 1. Put the cursor where you'd like to add silence
- 2. Click the Silence button on the toolbar or hit Ins on your keyboard.

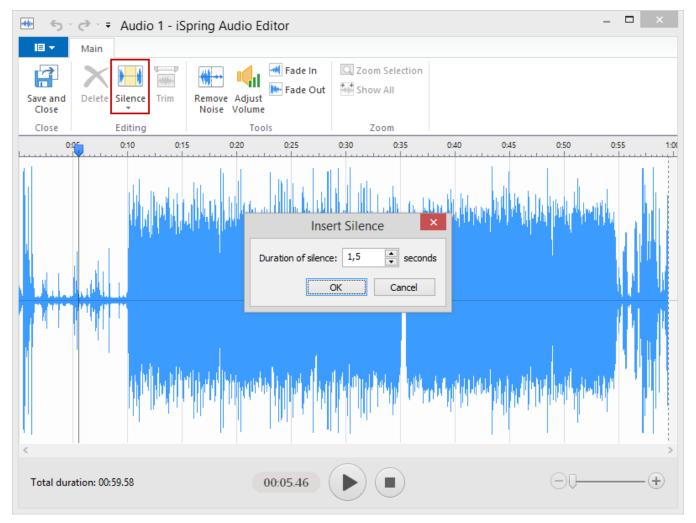

As the result, you will see the dialog box where you can indicate the silence duration (in seconds and milliseconds). When you click **OK**, the silence will be added to the selected place.